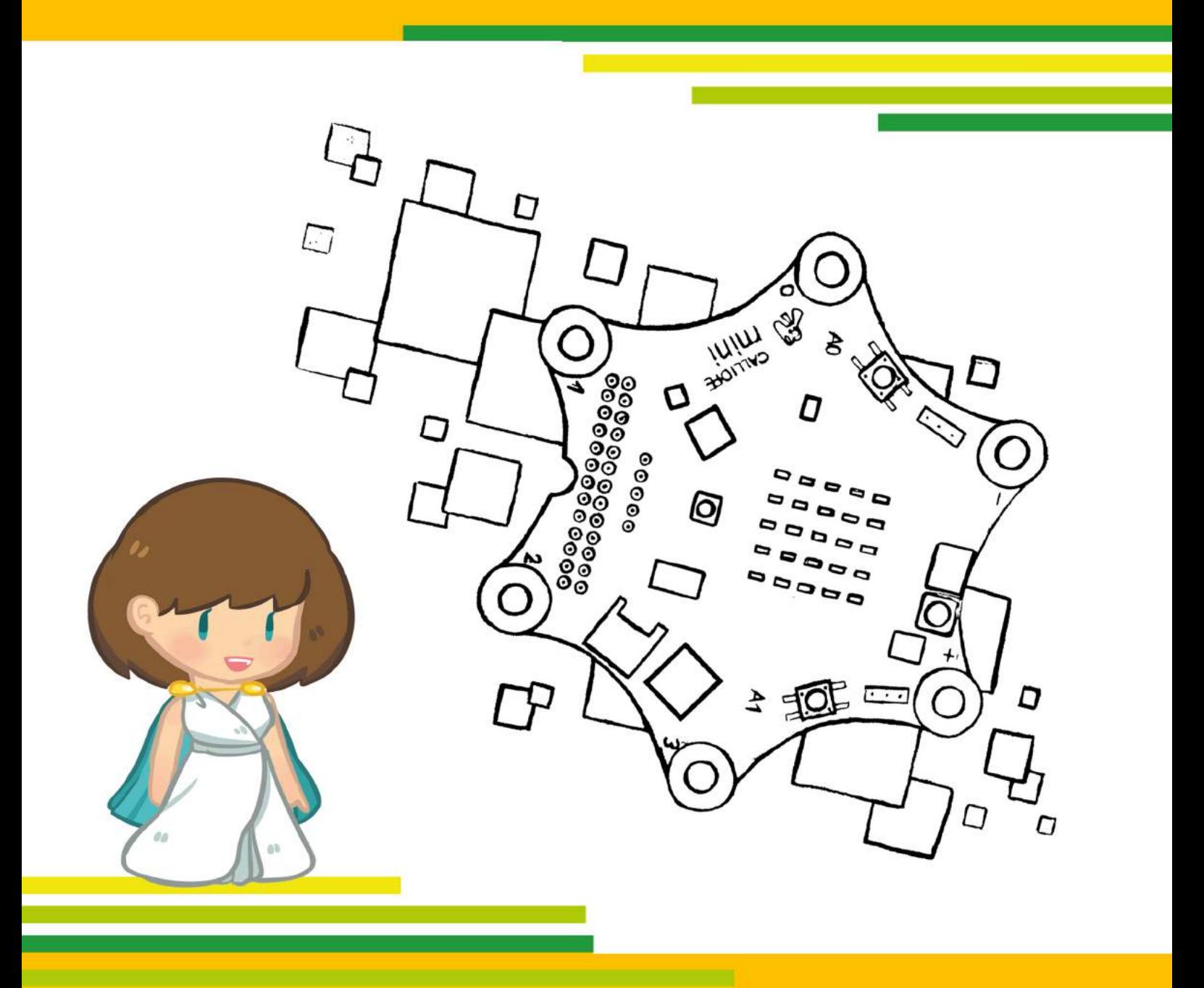

# Modul 3 Hüpf-/Klickzähler

Lehrerhandreichung zur Bremer Explorationsstudie 'Calliope mini'

# LEHRERHANDREICHUNG ZUR BREMER EXPLORATIONSSTUDIE *CALLIOPE MINI*

# MODUL 3

# Hüpf-/Klickzähler

# (Thema Variablen)

#### **Autor\*innen:**

Iris Bockermann, Simon Engelbertz, Saskia Illginnis, Antje Moebus, Lydia Murmann, David A. Reid, Heidi Schelhowe

#### **Deckblattgestaltung:**

Claire Granereau

In Zusammenarbeit mit dem Landesinstitut für Schule Bremen (LIS)

2. Version, Oktober 2018

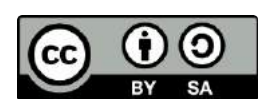

#### Ermöglicht durch die Deutsche Telekom Stiftung

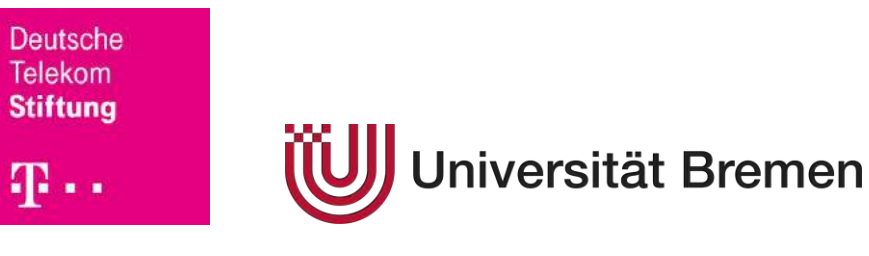

# **INHALTSVERZEICHNIS**

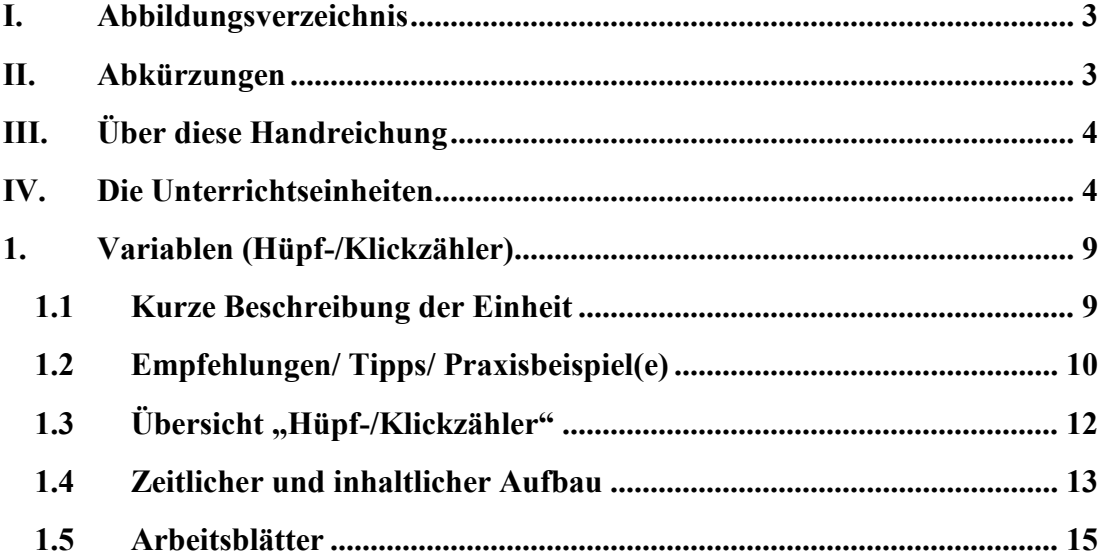

## I. ABBILDUNGSVERZEICHNIS

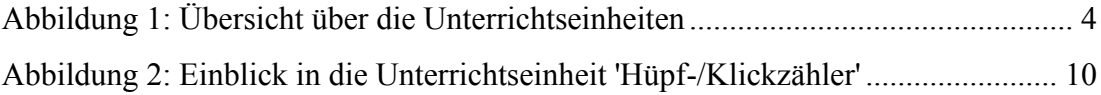

# II. ABKÜRZUNGEN

Die Unterrichtsmaterialien bestehen pro Unterrichtseinheit jeweils aus einer Übersicht, dem Unterrichtsverlauf und den Arbeitsblättern. Folgende Abkürzungen sind aufgeführt:

 $AN =$  Anleitung ÜB = Übungsblatt ÜA = Übungsaufgabe  $SP = Spiel$ VÜ = Vorüberlegung  $WB = Wissenschaft$ 

## III. ÜBER DIESE HANDREICHUNG

Was ist ein Mikrocontroller? Was hat er mit der Technik in meinen alltäglich genutzten Gegenständen zu tun? Diesen Fragen gehen wir in dieser Handreichung unter anderem nach. Sie soll eine praktische Hilfestellung für den Einstieg in die informatische Grundbildung im Primarbereich liefern und damit einhergehend das Verständnis der Schüler\*innen in Bezug auf ihre digitale Lebenswelt fördern.

Neben einer theoretischen Rahmung werden die ersten Schritte der Inbetriebnahme des Mikrocontrollers Calliope mini im Modul 1 gezeigt sowie praktische Arbeitsmaterialien für den Unterricht bereitgestellt. So kann der Mikrocontroller mit neuen grundschuldidaktischen Unterrichtskonzepten im Unterricht eingesetzt werden.

Diese Konzepte wurden bereits in Grundschulen getestet und modifiziert, so dass neben der Beschreibung der verschiedenen Unterrichtseinheiten auch Praxisbeispiele und Tipps bereitgestellt werden. Die Arbeitsmaterialien lassen sich beispielhaft in die Fächer , Sachunterricht' oder , Mathematik' bzw. in die fächerübergreifende Medienbildung einbetten, können darüber hinaus aber auch flexibel in anderen Grundschulfächern, wie zum Beispiel Kunst oder Sport, eingesetzt werden.

## IV. DIE UNTERRICHTSEINHEITEN

Es wurden für die Arbeit mit dem Calliope mini in der Grundschule exemplarisch sechs Unterrichtseinheiten ausgearbeitet. Wir empfehlen, die Unterrichtseinheit "Was ist Programmieren?" (Modul 1) als Grundlage für weitere Unterrichtseinheiten zu nehmen.

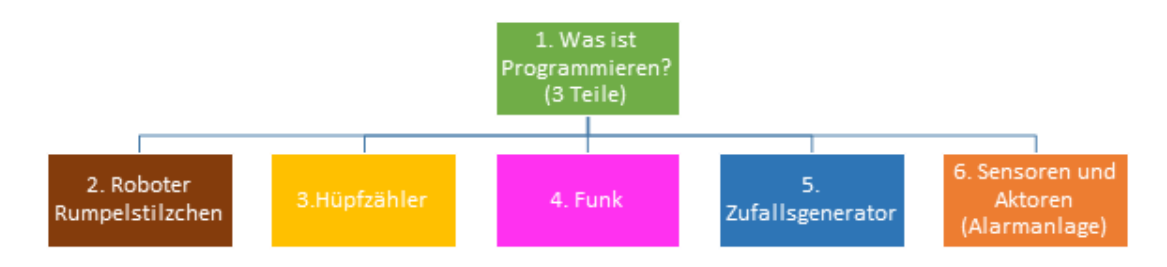

<span id="page-4-0"></span>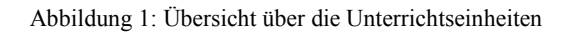

Im Anschluss können je nach Interesse oder Unterrichtsfach die anderen Unterrichtseinheiten (Module 2-6) behandelt werden. In den Unterrichtsverläufen, die es für jede Unterrichtseinheit gibt, steht jeweils, in welche Fächer sich diese einordnen lassen und wie viel Zeit einzuplanen ist. Dabei können die Unterrichtseinheiten in ihrer Tiefe und im zeitlichen Aufwand variiert werden.

Im Folgenden werden die sechs Unterrichtseinheiten, die für die Explorationsstudie entwickelt wurden, vorgestellt. Da die fächerübergreifende Medienbildung nicht als eigenes Fach ausgewiesen ist, wurden die Unterrichtseinheiten nach der inhaltlichen bzw. thematischen Ausrichtung zusätzlich entweder dem Sach- oder Mathematikunterricht zugeordnet.

## **1. Was ist Programmieren?**

Diese Einheit besteht aus insgesamt drei in sich abgeschlossenen Teilen. Ziel dieser Einheit ist es, die Schüler\*innen an die grundlegenden Begriffe und Konzepte von Informatiksystemen heranzuführen und sie mit den ersten Schritten des Programmierens vertraut zu machen. Die Einheit wurde für den Sachunterricht und die fächerübergreifende Medienbildung entwickelt. Unterrichtszeit: ca. drei Stunden.

## **1.1 Algorithmus, Programm und Programmieren**

Im ersten Teil werden die Schüler\*innen mit informatischen Begriffen, wie ,Algorithmus', ,Programm' und ,Programmieren', vertraut gemacht. Den Begriff des Algorithmus lernen sie am Beispiel des Fieberthermometers kennen. Im Anschluss können sich die Schüler\*innen Gedanken darüber machen, welche Algorithmen sie im Alltag kennen und wie zum Beispiel eine Smartwatch funktioniert.

#### **1.2 Mikrocontroller**

Im zweiten Teil lernen die Schüler\*innen den Mikrocontroller kennen. Ziel ist es, die Komponenten und Funktionen des Mikrocontrollers kennenzulernen. Dies umfasst auch, dass sie den Mikrocontroller an den Computer anschließen und von ihm trennen sowie die Energieversorgung mittels Batterie herstellen können.

#### **1.3 Datei, Ordner und Speichern**

In diesem dritten Teil wird geübt, mit dem Computer/Laptop, der Tastatur, der Maus und dem Internetbrowser umzugehen. Ziel ist es vor allem, den Weg des Speicherns, also die Sicherung der Daten, kennenzulernen. Diese Unterrichtseinheit wurde im Laufe des Projektes erstellt und daher nicht in allen Lerngruppen durchgeführt. Sie wird der Vollständigkeit halber hier mit dargestellt.

## **2. Roboter 'Rumpelstilzchen'**

In dieser Einheit lernen die Schüler\*innen, anhand einer kleinen Geschichte Programmieraufgaben selbstständig zu lösen. Es wurden fünf Programmieraufgaben gestellt. Dabei können die Schüler\*innen ihr bisheriges Wissen zur Bedienung des Editors und Mikrocontrollers Calliope mini vertiefen. Diese Einheit wurde für die fächerübergreifende Medienbildung und den Sachunterricht entwickelt. Unterrichtszeit: ca. eine Stunde. Sie wurde im Laufe des Projektes erstellt und daher nicht in allen Lerngruppen durchgeführt. Sie wird der Vollständigkeit halber hier mit dargestellt.

#### **3. Hüpf-/Klickzähler (Thema Variablen)**

Thematisch geht es beim Hüpf- oder Klickzähler um Variablen und darum, wie diese programmiert werden können. Diese Einheit wurde für das Fach 'Mathematik' und die fächerübergreifende Medienbildung entwickelt. Unterrichtszeit: ca. eine bis zwei Stunden.

## **4. Nachrichten senden (Thema, Funk')**

In dieser Einheit findet ein spielerischer und kreativer Einstieg in das Thema "Funk" statt. Die Schüler\*innen sollen in Grundzügen verstehen, wie Nachrichten kabellos gesendet und empfangen werden können. Diese Einheit wurde für das Fach ,Sachunterricht' und die fächerübergreifende Medienbildung entwickelt. Unterrichtszeit: ca. zwei Stunden.

# 5. Zufallsgenerator-Würfel (Thema "Wahrscheinlichkeiten und Zufall")

In dieser Einheit lernen die Schüler\*innen, einen digitalen Würfel zu programmieren und zu benutzen. Dabei wird auf das Konzept von Zufallszahlen eingegangen und auf die Programmierung des digitalen Würfels übertragen. Die Einheit wurde für das Fach 'Mathematik' und die f.cherübergreifende Medienbildung entwickelt. Unterrichtszeit: ca. zwei Stunden.

## 6. Alarmanlage (Thema "Sensoren und Aktoren")

In dieser Einheit wird eine Alarmanlage programmiert. Sie lässt sich in das Fach , Sachunterricht'und die fächerübergreifende Medienbildung einbetten und dauert ca. zwei Stunden. Ziel ist es, dass die Schüler\*innen das Konzept von Sensoren und Aktoren kennenlernen und es beim Programmieren des Mikrocontrollers anwenden können. Diese Einheit wurde für das Fach ,Sachunterricht' und die fächerübergreifende Medienbildung entwickelt. Unterrichtszeit: ca. zwei Stunden.

# 1. VARIABLEN (HÜPF-/KLICKZÄHLER)

#### 1.1 KURZE BESCHREIBUNG DER EINHEIT

Thematisch geht es beim Hüpf- oder Klickzähler um Variablen und welche Rolle sie beim Programmieren spielen. Diese Einheit lässt sich in den Mathematikunterricht und in fächerübergreifenden Unterricht einbetten und dauert ca. eine bis zwei Unter-richtsstunden.

Dabei schaffen die Schüler\*innen es, ihren Calliope mini als Hüpfzähler zu programmieren und zu benutzen. Der Hüpfzähler kann durch nur wenige Änderun-gen auch als Klickzähler programmiert werden.

Am Anfang überlegen die Schüler\*innen gemeinsam mit der Lehrkraft, was alles gezählt werden kann, wie zum Beispiel Seilsprünge, Schritte, Kickertore etc. Im Anschluss wird in das Thema "Variablen" eingeführt, da die Schüler\*innen bei der Programmierung einen Platzhalter, also eine Variable, programmieren müssen. Dabei wird die Variable als Analogie zu einer Box gesehen (siehe heranzuführen, kann das Variable-Spiel gespielt werden (siehe Spielerklärung).

Mit Hilfe dieses Wissens sollen sich die Schüler\*innen überlegen, welche Bedingungen (Bausteine) sie benötigen, um den Hüpf-/Klickzähler zu programmieren. Wenn der Calliope mini zum Beispiel immer dann zählen soll, wenn gehüpft wird, dann muss er auf eine Schüttelbewegung reagieren. Wenn Tore o. Ä. gezählt werden, reagiert er zum Beispiel auf das Drücken eines Knopfes (siehe Arbeitsblatt 3.2).

Sobald die Lehrkraft und die Schüler\*innen den Code gemeinsam besprochen haben, versuchen diese ihn nachzuprogrammieren und zu testen.

## 1.2 EMPFEHLUNGEN/ TIPPS/ PRAXISBEISPIEL(E)

Das Thema "Variablen" ist für die Schüler\*innen nicht leicht zu verstehen. Daher ist es ratsam, Arbeitsblatt 3.1 gründlich durchzuarbeiten sowie das Variable-Spiel zu spielen, so dass sie eine Grundidee darüber gewinnen können, was eine Variable bzw. ein Platzhalter ist.

Das wiederholte Arbeiten mit den laminierten Bausteinen und dem gemeinsamen Code-Puzzeln kann dabei helfen, dass die Schüler\*innen verstehen, wie ein Befehl und ein Programm funktionieren.

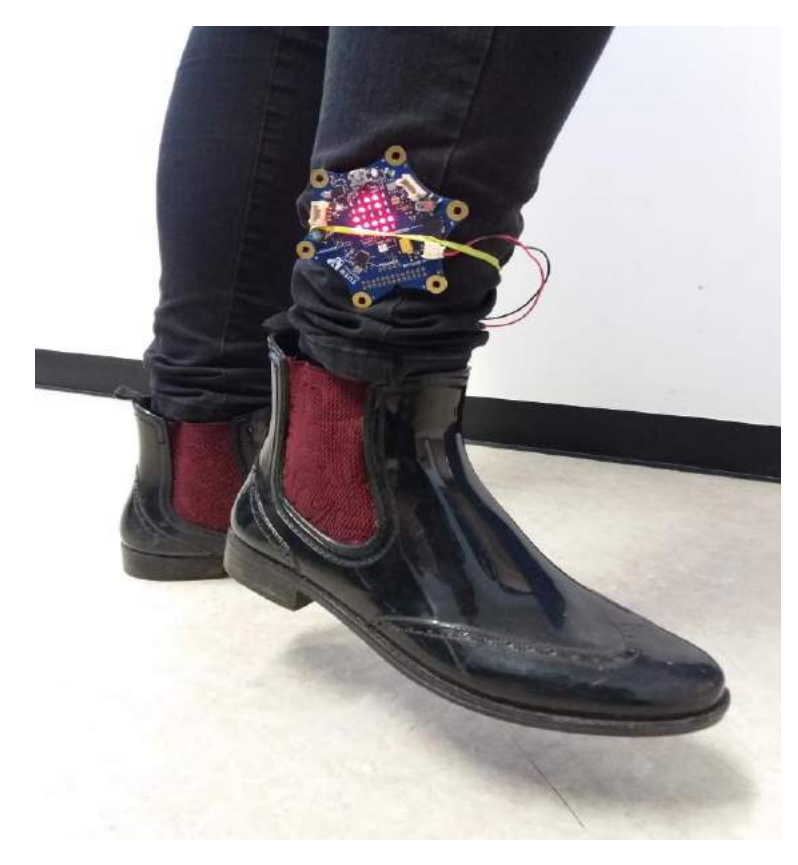

Abbildung 2: Einblick in die Unterrichtseinheit 'Hüpf-/Klickzähler'

<span id="page-10-0"></span>Nachdem die Schüler\*innen das Programm auf ihren Calliope mini gesichert haben, sollte genug Zeit eingeräumt werden, es zu testen. Wenn es doch zu knapp wird, kann dies auch als kleine Hausaufgabe aufgegeben werden. Zum Beispiel können die Schüler\*innen ihre Schritte auf dem Heim- bzw. Schulweg zählen. Das können sie einmal mit und einmal ohne den Calliope mini machen, um die Ergebnisse zu vergleichen.

Wenn der Calliope mini als Hüpfzähler eingesetzt werden soll, werden zudem Gummibänder benötigt.

Um das Variable-Spiel zu spielen, wird eine Box genommen und etwas in sie hineingelegt, das beschriftet werden kann. Dafür eignet sich so etwas wie eine kleine Tafel oder eine Folie, so dass die geschriebene Zahl wieder weggewischt werden kann.

Die Schüler\*innen haben insgesamt viel Spaß beim Variable-Spiel und nachher beim Springen. Es muss aber darauf geachtet werden, dass kräftig gesprungen wird, da der Calliope mini eine deutliche Sprungerschütterung braucht.

# 1.3 ÜBERSICHT "HÜPF-/KLICKZÄHLER"

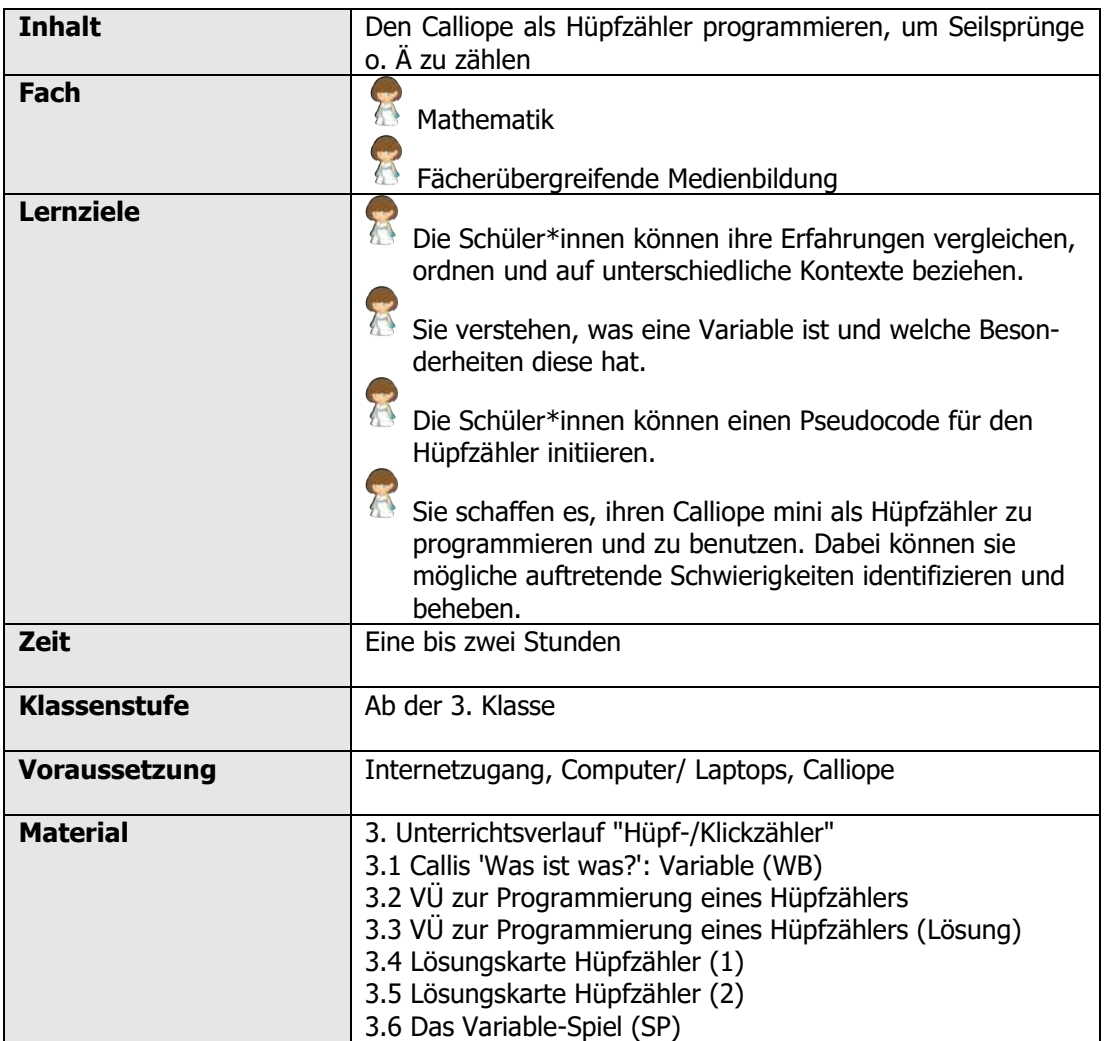

## 1.4 ZEITLICHER UND INHALTLICHER AUFBAU

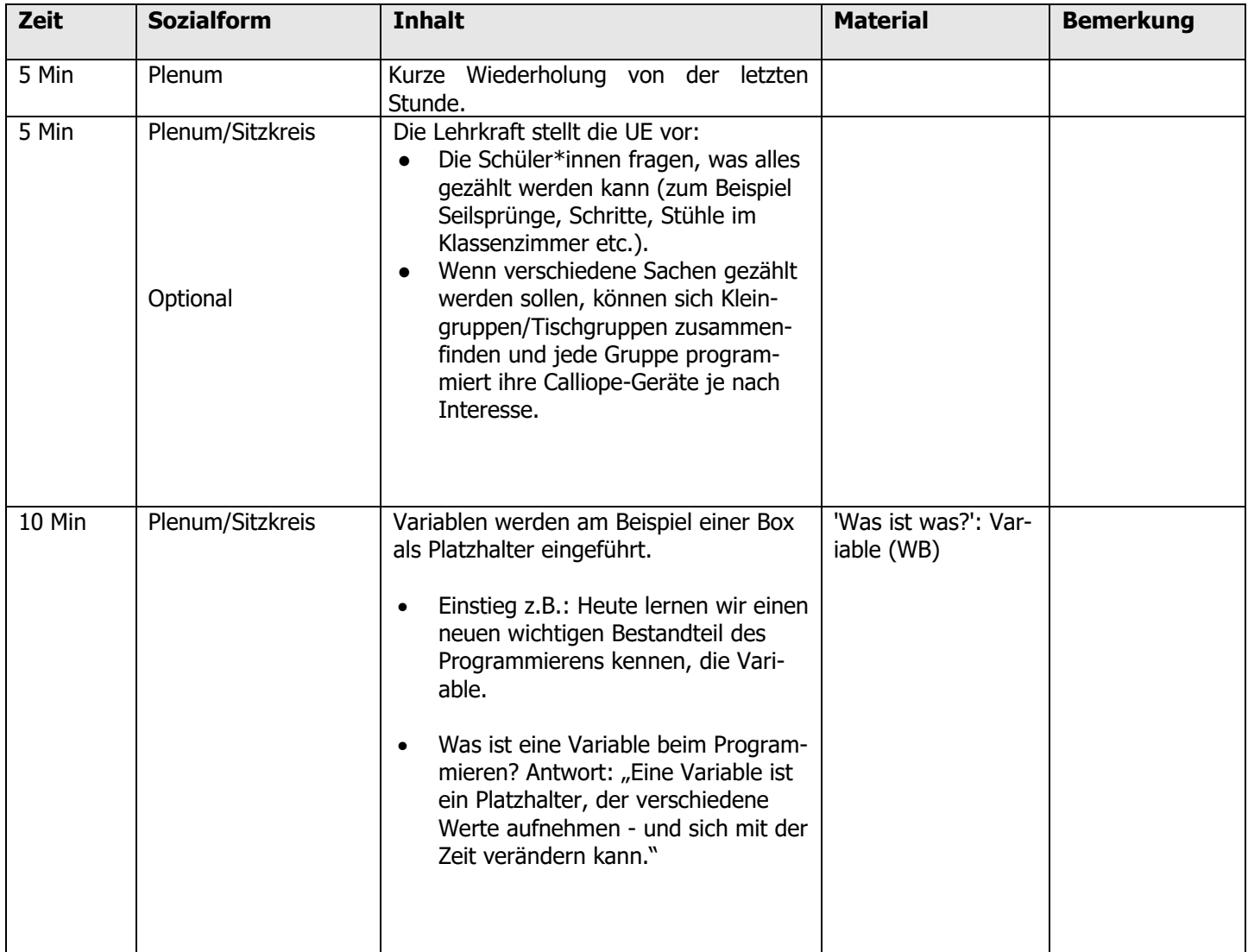

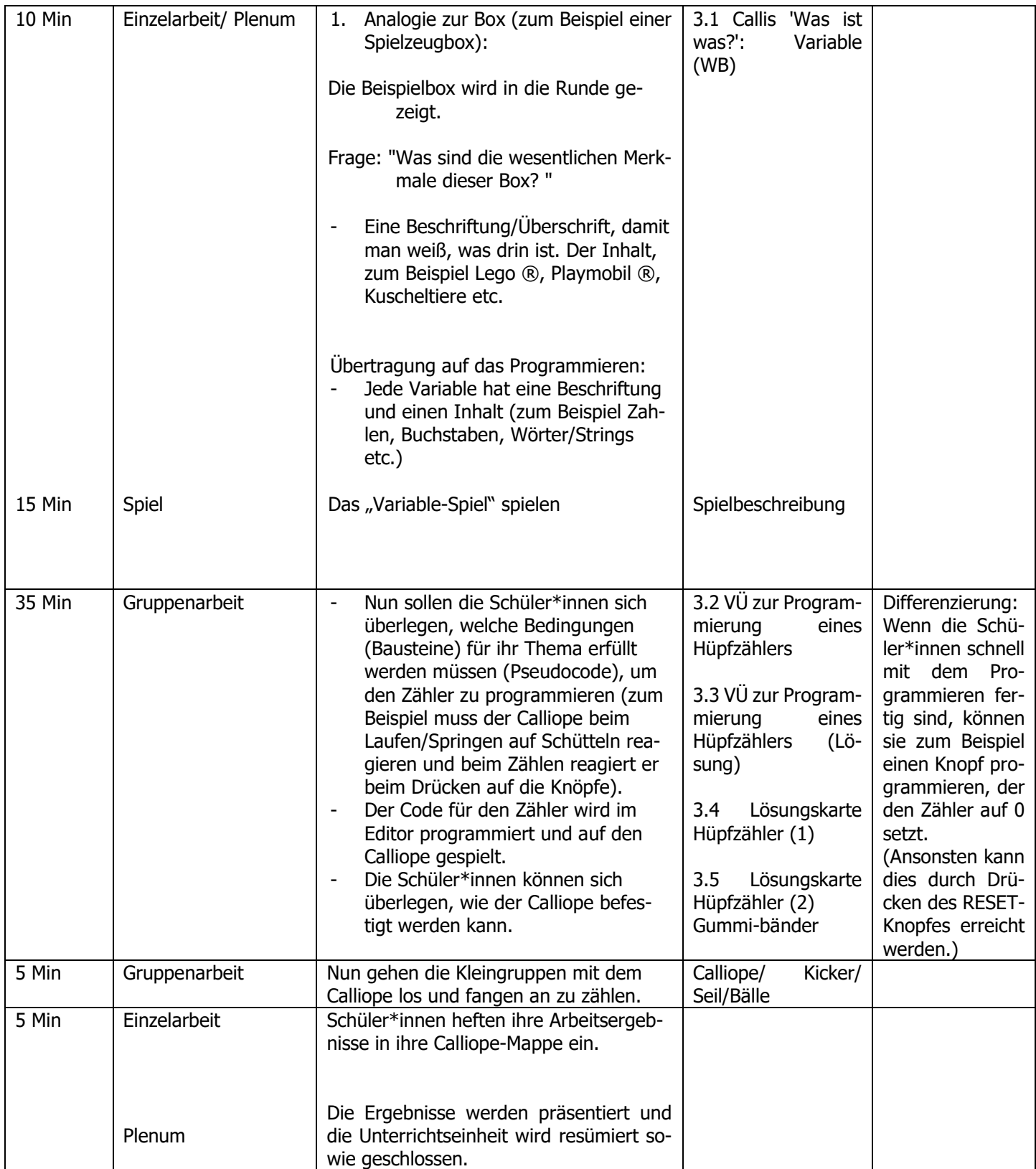

## **Callis Was-Ist-Was: Variable**

Was ist eigentlich eine Variable?

## **Variable**

Beim Programmieren ist eine Variable ein Platzhalter, der verschiedene Werte aufnehmen und sich mit der Zeit verändern kann. Die verschiedenen Werte können zum Beispiel Zahlen, Buchstaben, Wörter ... und so weiter sein. Jede Variable hat zudem einen Namen.

**Die Funktionsweise und Aufgabe von Variablen beim Programmieren lässt sich mit Hilfe einer Box veranschaulichen. Sieh dir dazu das Schaubild unten an.**

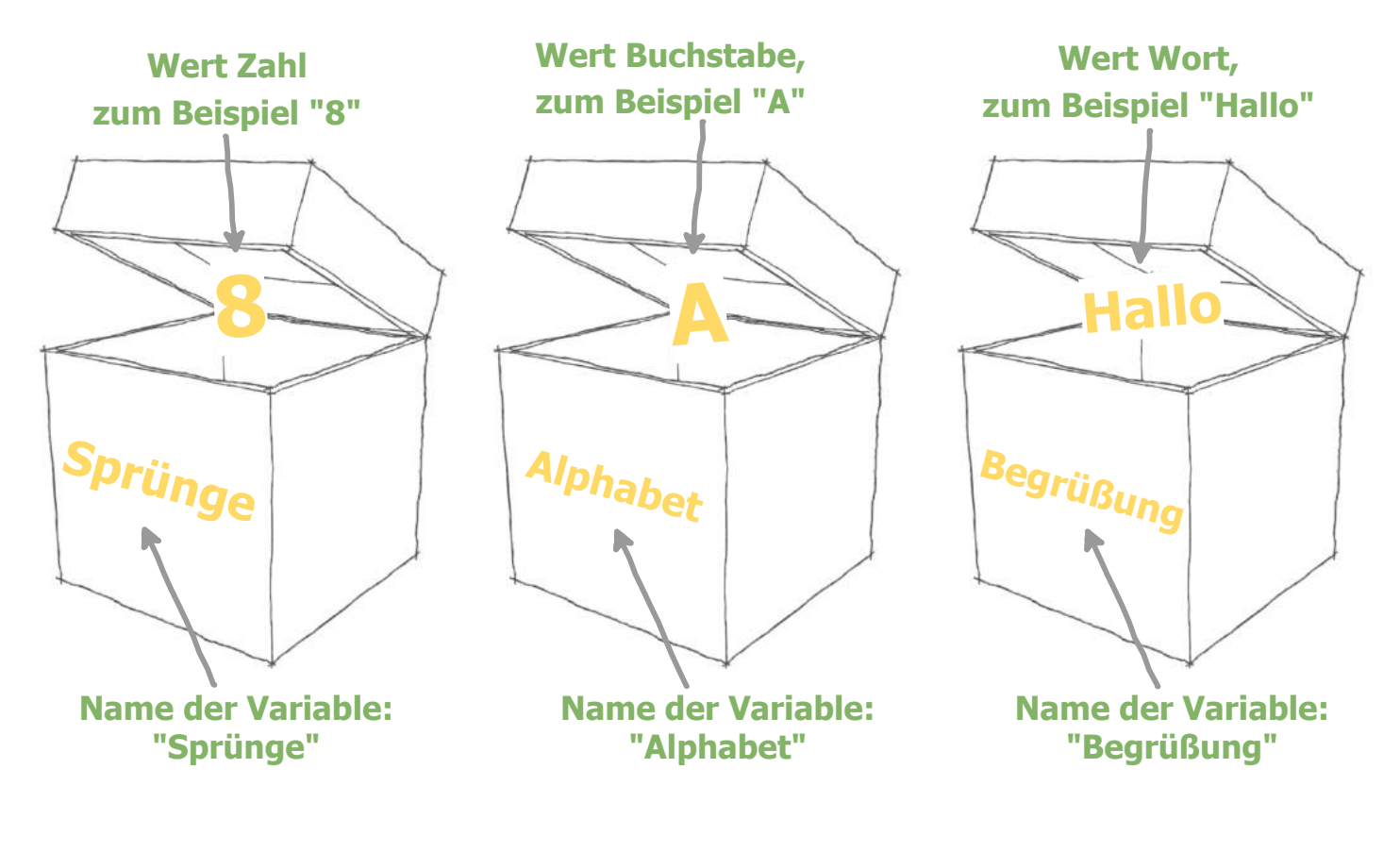

Notizen:

# **Programmierung eines Hüpfzählers**

Was soll das Programm für den Hüpfzähler machen? Verbinde die Blöcke aus der linken Spalte mit den passenden Blöcken aus der rechten Spalte.

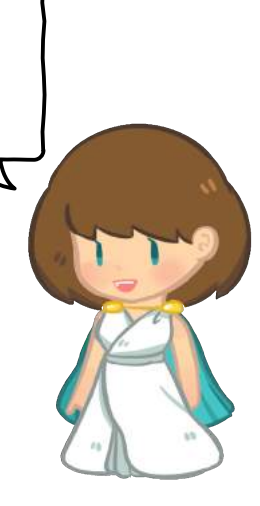

**Wenn das Programm gestartet wird, ...**

**Der Wert von der Variable "Sprünge" ...**

**Wenn der Calliope geschüttelt wird, ...**

**... soll dauerhaft angezeigt werden.**

**... soll der Wert von der Variable "Sprünge" um 1 erhöht werden.**

**... soll eine Variable mit dem Namen "Sprünge" und dem Anfangswert 0 erstellt werden.**

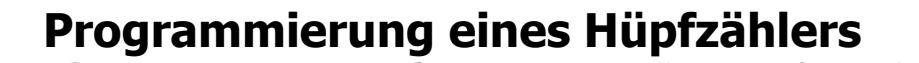

Was soll das Programm für den Hüpfzähler machen? Verbinde die Blöcke aus der linken Spalte mit den passenden Blöcken aus der rechten Spalte.

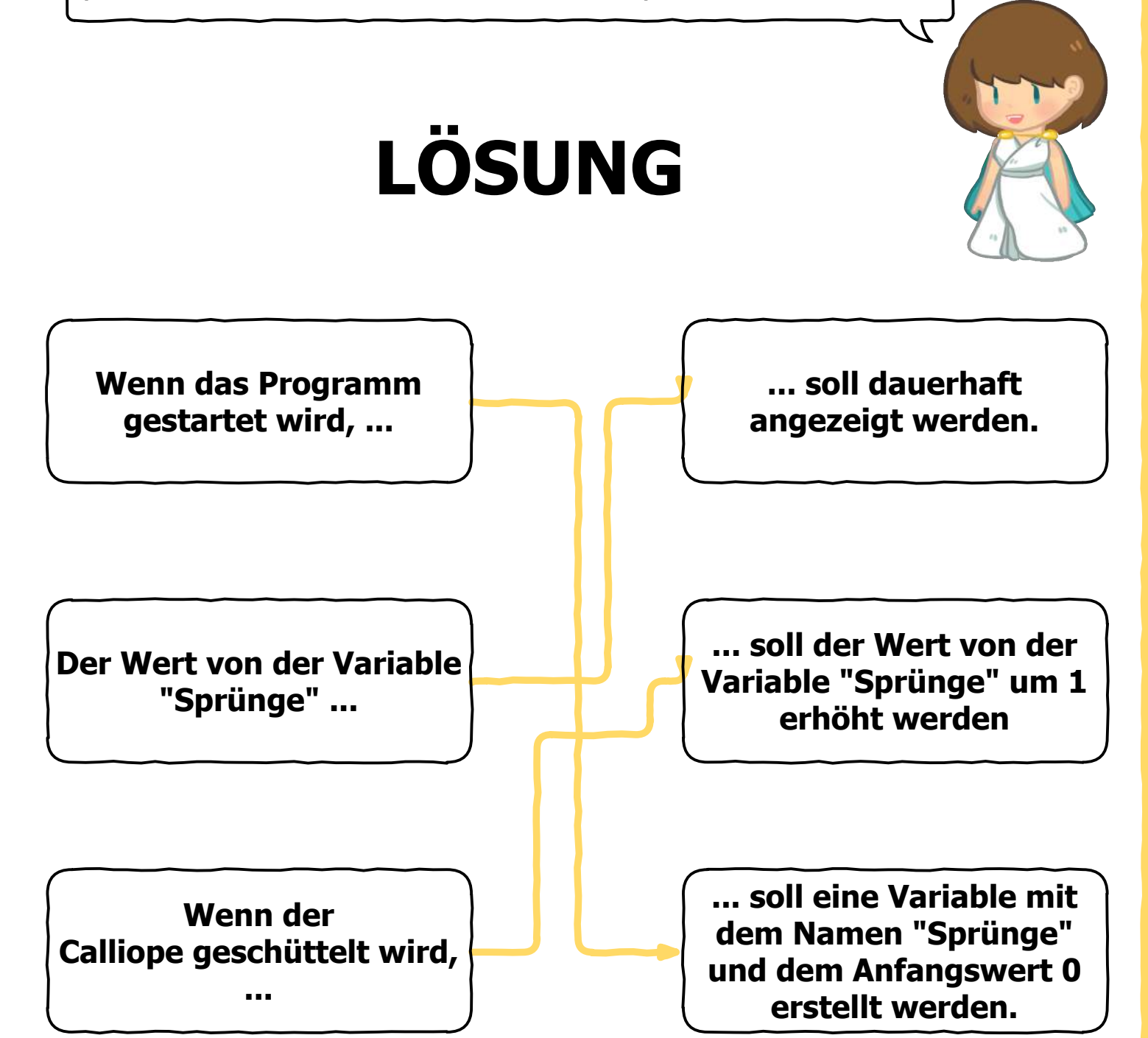

# **Lösungskarte Hüpfzähler (1)**

So sieht meine Lösung aus. Hast du es auch so gemacht? Oder hast du einen anderen Lösungsweg gefunden? Falls ja, dann bin ich gespannt auf deinen Lösungsweg!

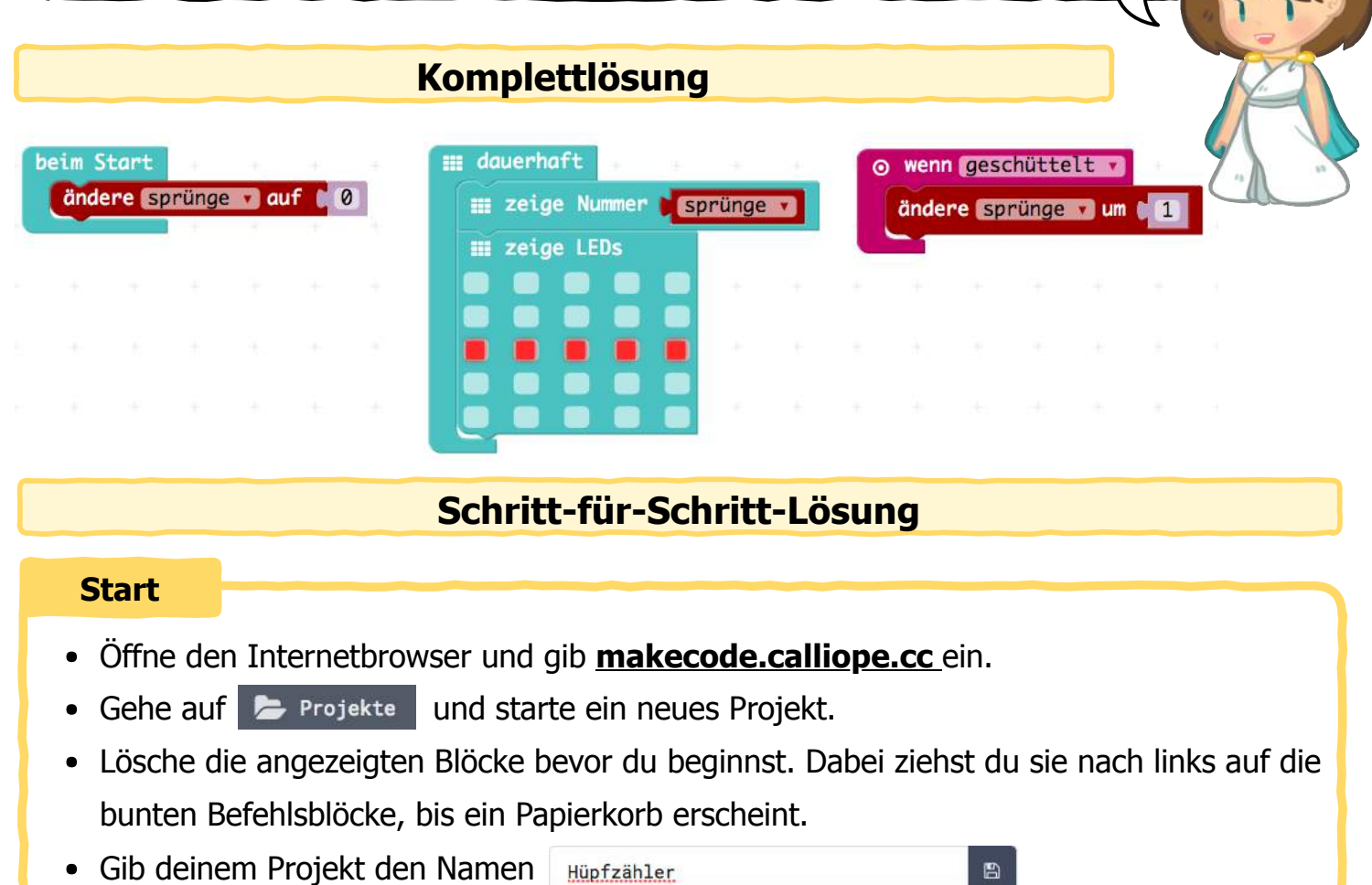

#### **1. Schritt**

Deine Sprünge sollen "**dauerhaft**" als "**Nummer**" zu sehen sein. Lege einen neuen **"Platzhalter"** mit dem Namen "**sprünge**" an und setzte ihn auf die 0 von "**zeige Nummer**". Damit die Nummern klar getrennt werden, fügst du "**zeige LEDs**" hinzu und klickst einen Strich an. Die Befehlsblöcke findest du in den Kategorien: **III** Grundlagen

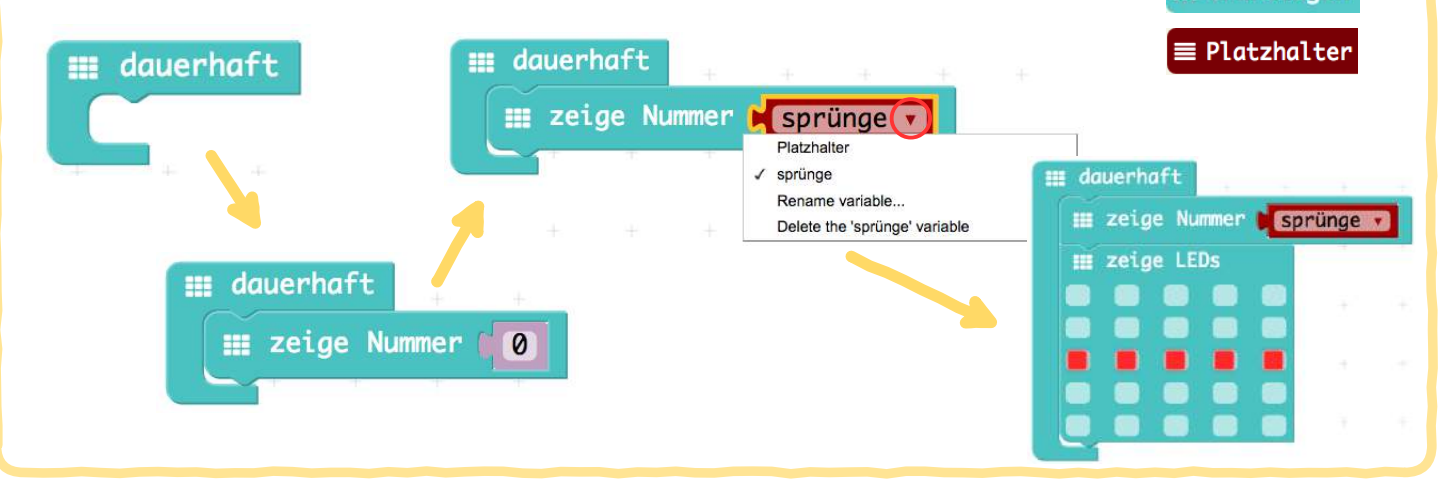

#### **Arbeitsblatt: 3.5 Name: Klasse:**

# **Lösungskarte Hüpfzähler (2)**

#### **2. Schritt**

Damit der Calliope weiß, wann er zählen soll, fügst du "**beim Start**" hinzu. Darunter setzt du "**ändere Platzhalter auf 0**". Beim Platzhalter kannst du nun "**Sprünge**" auswählen. Die Befehlsblöcke findest du unter  $\left| \begin{array}{cc} \end{array} \right|$   $\equiv$  Platzhalter

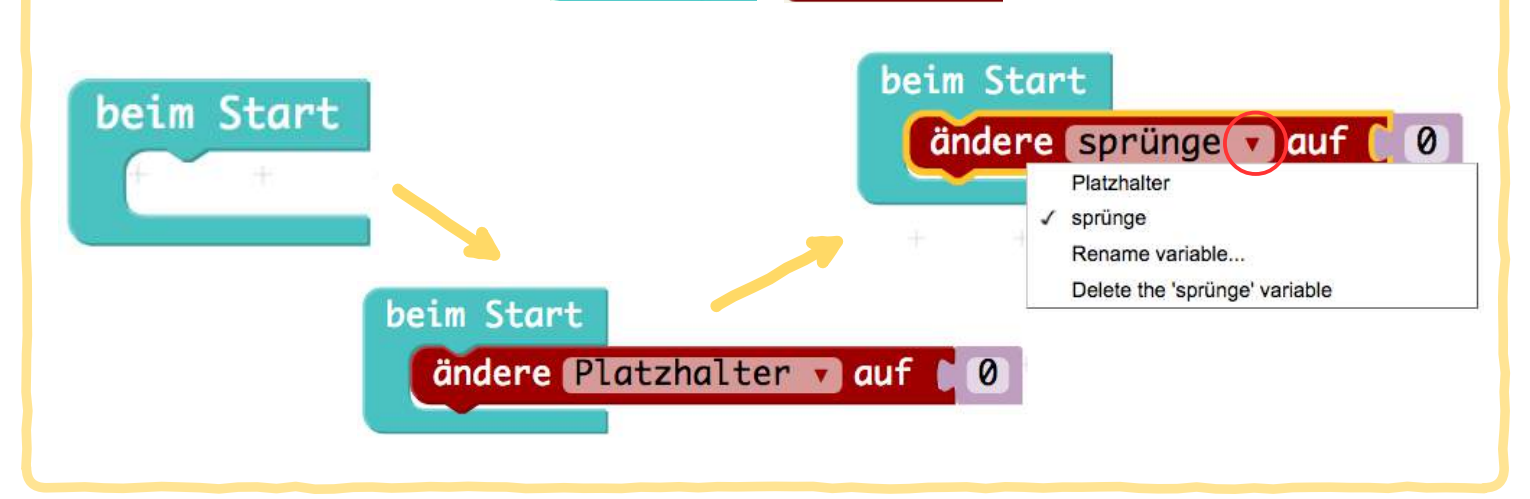

#### **3. Schritt**

Da beim Hüpfen/Springen gezählt werden soll, muss der Calliope so programmiert werden, dass er auf **schütteln** reagiert. Nun muss noch bestimmt werden, dass beim Schütteln der **Platzhalter** "Sprünge **um 1**" geändert werden soll. Die Befehlsblöcke findest du unter:

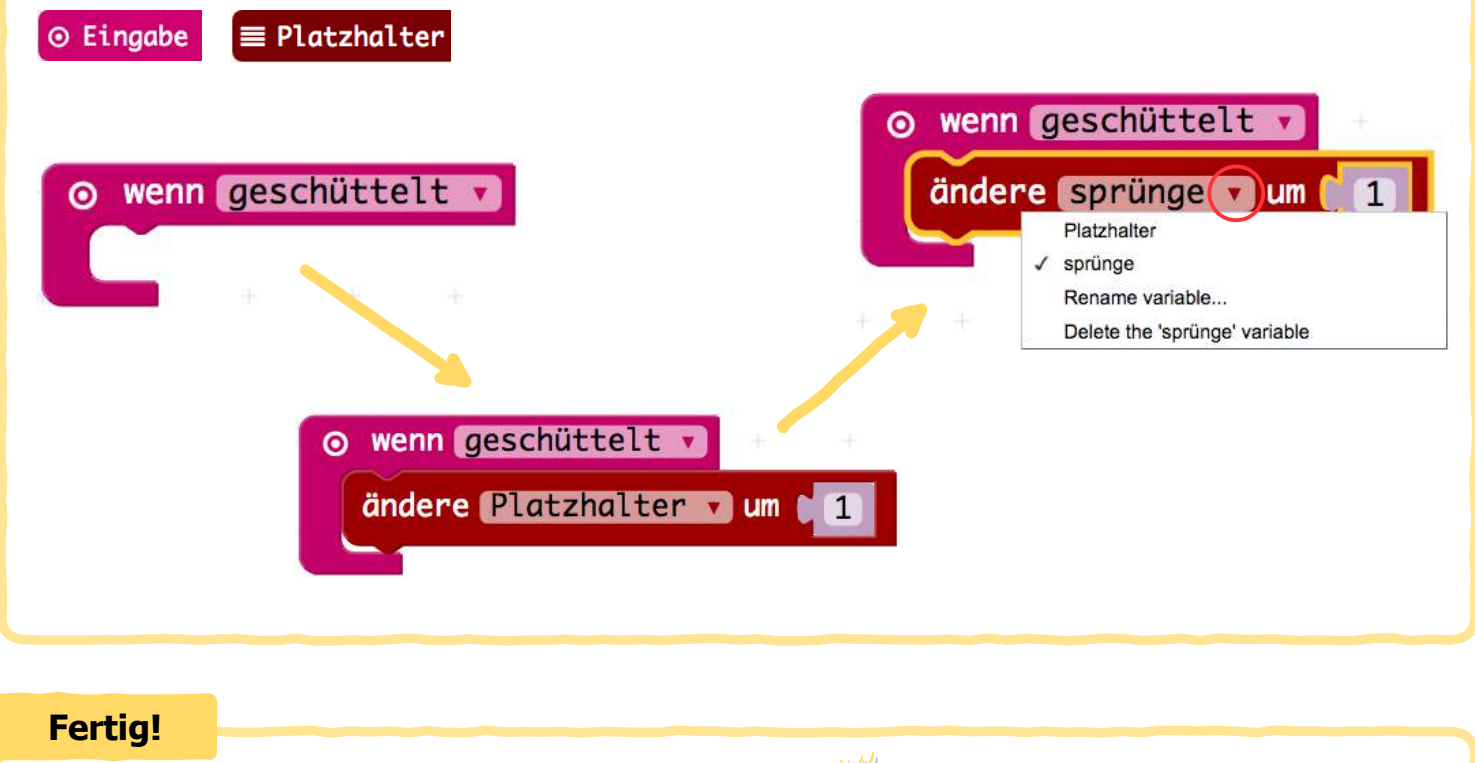

**Viel Spaß beim Hüpfen!**

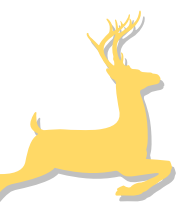

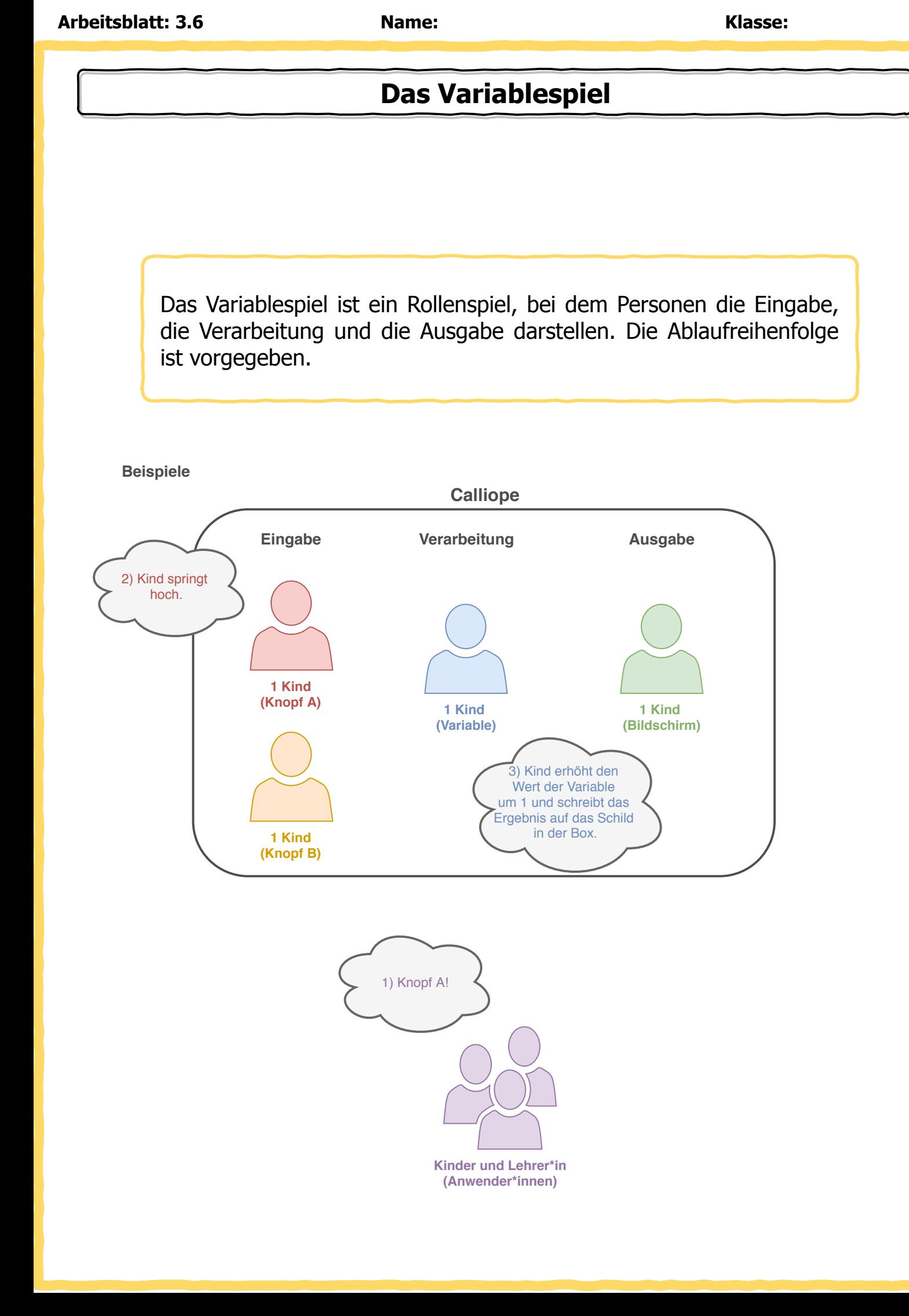

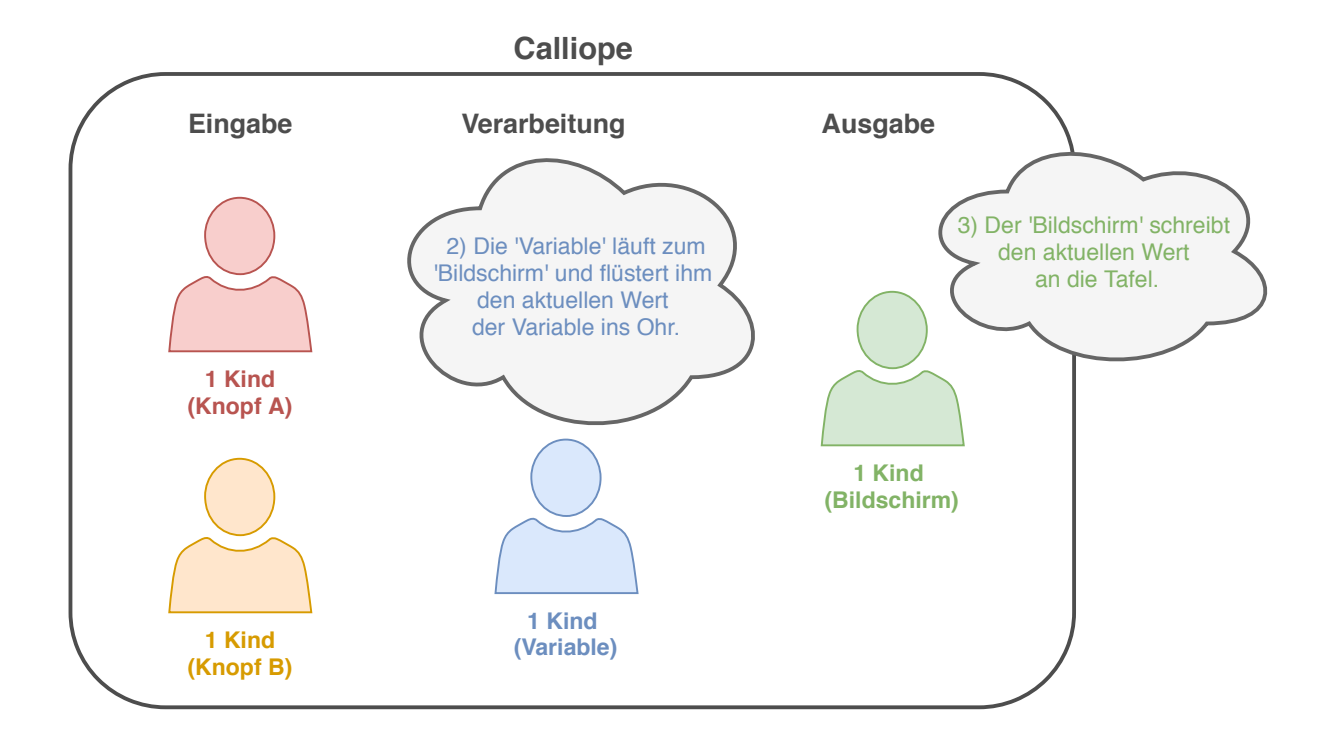

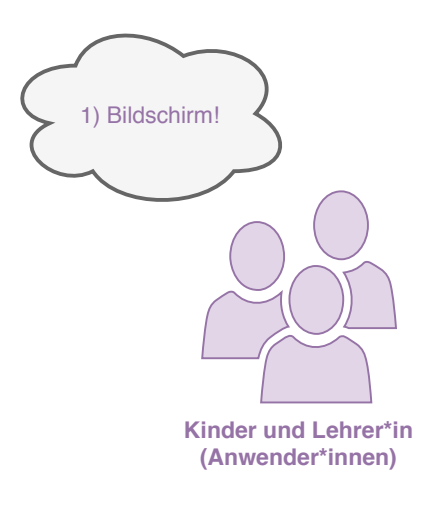